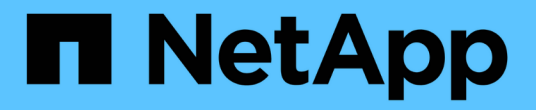

# 장치 해상도 OnCommand Insight

NetApp April 01, 2024

This PDF was generated from https://docs.netapp.com/ko-kr/oncommand-insight/config-admin/beforeyou-begin.html on April 01, 2024. Always check docs.netapp.com for the latest.

# 목차

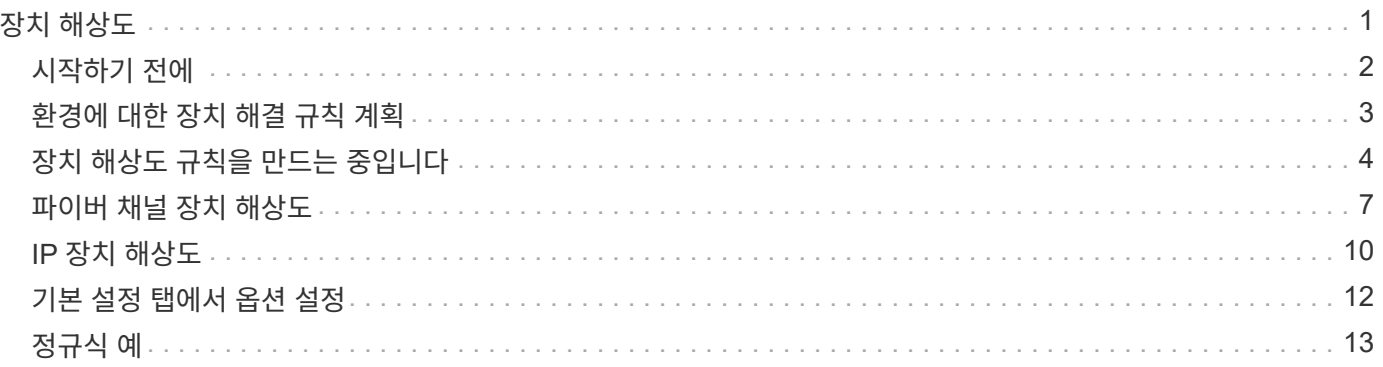

# <span id="page-2-0"></span>장치 해상도

OnCommand Insight를 사용하여 모니터링하려는 모든 장치를 검색해야 합니다. 환경의 성능과 인벤토리를 정확하게 추적하려면 검색이 필요합니다. 일반적으로 사용자 환경의 대부분의 장치는 자동 장치 해상도를 통해 검색됩니다.

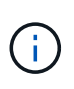

업그레이드를 수행하는 중에 업그레이드 중인 시스템에 비활성 자동 해결 규칙이 있는 경우 업그레이드 중에 이러한 규칙이 삭제됩니다. 비활성 자동 해결 규칙을 유지하려면 업그레이드를 수행하기 전에 규칙을 활성화(확인란 선택)합니다.

데이터 소스를 설치 및 구성한 후에는 스위치, 스토리지 어레이 및 하이퍼바이저와 VM의 가상 인프라를 비롯한 환경의 장치가 식별됩니다. 그러나 이 경우 일반적으로 사용자 환경의 디바이스 중 100%는 식별되지 않습니다.

데이터 소스 유형 디바이스를 구성한 후에는 디바이스 해결 규칙을 활용하여 사용자 환경에서 나머지 알 수 없는 디바이스를 식별하는 것이 가장 좋습니다. 장치 해상도를 통해 알 수 없는 장치를 다음 장치 유형으로 해결할 수 있습니다.

- 물리적 호스트
- 지원합니다
- 테이프
- 스위치

디바이스 확인 후 ""알 수 없음""으로 남아 있는 디바이스는 쿼리와 대시보드에도 표시할 수 있는 일반 디바이스로 간주됩니다.

차례로 생성된 규칙은 사용자 환경에 추가되는 것과 유사한 특성을 가진 새 디바이스를 자동으로 식별합니다. 경우에 따라 장치 해상도를 통해 Insight 내에서 검색되지 않은 장치에 대한 장치 해결 규칙을 우회하여 수동으로 식별할 수도 있습니다.

기기 식별이 완료되지 않으면 다음과 같은 문제가 발생할 수 있습니다.

- 불완전한 경로
- 알 수 없는 다중 경로 연결
- 애플리케이션을 그룹화할 수 없습니다
- 토폴로지 뷰가 부정확합니다
- 데이터 웨어하우스 및 보고의 부정확한 데이터

장치 해상도 기능(\* 관리\*>\* 장치 해상도\*)에는 다음 탭이 포함되어 있으며 각 탭은 장치 해상도 계획 및 결과 보기에 역할을 합니다.

- "FC Identify"(FC 식별)에는 자동 디바이스 확인을 통해 해결되지 않은 Fibre Channel 디바이스의 WWN 및 포트 정보가 포함됩니다. 이 탭은 식별된 디바이스의 비율도 식별합니다.
- "IP Identify"(IP 식별)에는 자동 디바이스 확인을 통해 식별되지 않은 CIFS 공유 및 NFS 공유에 액세스하는 디바이스 목록이 포함되어 있습니다. 이 탭은 식별된 디바이스의 비율도 식별합니다.
- "자동 해상도 규칙"에는 Fibre Channel 디바이스 해상도를 수행할 때 실행되는 규칙 목록이 포함되어 있습니다. 식별되지 않은 Fibre Channel 디바이스를 확인하기 위해 생성하는 규칙입니다.

• ""기본 설정""은 환경에 맞게 장치 해상도를 사용자 정의하는 데 사용하는 구성 옵션을 제공합니다.

# <span id="page-3-0"></span>시작하기 전에

디바이스 식별 규칙을 정의하기 전에 환경 구성 방법을 알아야 합니다. 환경에 대해 더 많이 알수록 장치를 더 쉽게 식별할 수 있습니다.

정확한 규칙을 만들려면 다음과 유사한 질문에 대답해야 합니다.

- 귀사의 환경에 존 또는 호스트에 대한 명명 표준이 있습니까? 이 중 몇 퍼센트가 정확합니까?
- 귀사의 환경에서 스위치 별칭 또는 스토리지 별칭이 사용되고 있으며 이 별칭이 호스트 이름과 일치합니까?
- 사용 중인 환경에서 SRM 툴을 사용하고 있으며 이를 사용하여 호스트 이름을 식별할 수 있습니까? SRM은 어떤 서비스를 제공합니까?
- 사용자 환경에서 명명 체계가 얼마나 자주 변경됩니까?
- 서로 다른 이름 지정 체계를 도입한 인수 또는 합병이 있었습니까?

환경을 분석한 후에는 신뢰할 수 있는 명명 기준이 무엇인지 파악할 수 있어야 합니다. 수집한 정보는 다음과 유사한 그림으로 표시될 수 있습니다.

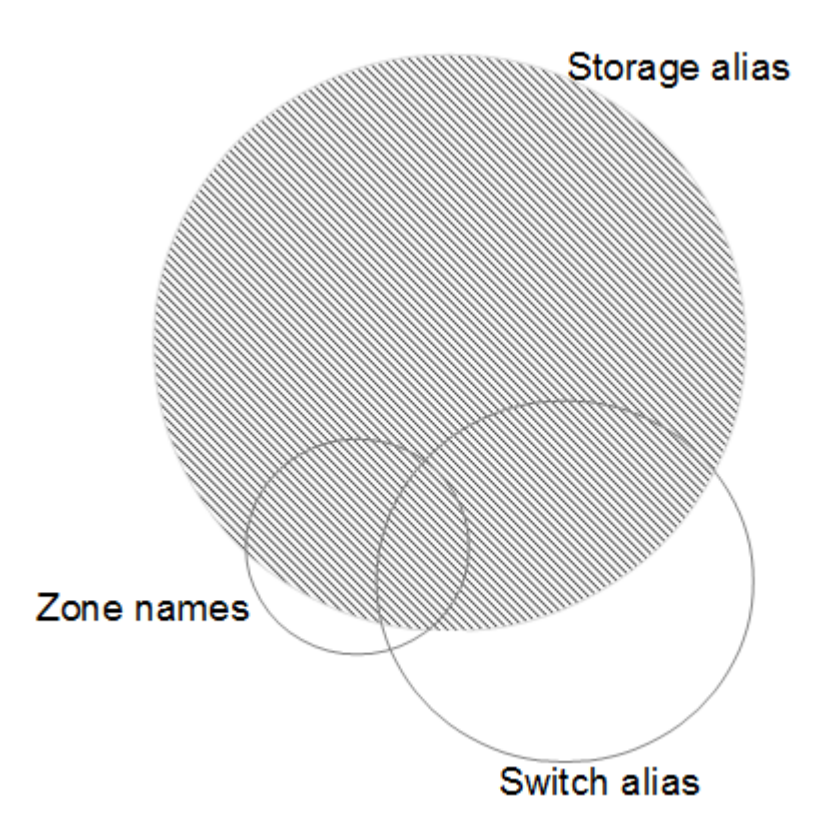

이 예에서는 가장 많은 수의 디바이스가 스토리지 별칭으로 안정적으로 표시됩니다. 스토리지 별칭을 사용하여 호스트를 식별하는 규칙을 먼저 작성하고, 스위치 별칭을 사용하는 규칙을 다음에 작성해야 하며, 마지막으로 생성된 규칙은 존 별칭을 사용해야 합니다. 영역 별칭과 스위치 별칭의 사용이 겹치기 때문에 일부 스토리지 별칭 규칙은 추가 디바이스를 식별할 수 있으므로 영역 별칭과 스위치 별칭에 필요한 규칙이 줄어듭니다.

## 사용자 환경에서 장치를 정의하는 단계입니다

일반적으로 다음과 유사한 워크플로를 사용하여 사용자 환경에서 장치를 식별합니다. 식별은 반복적인 프로세스이며 규칙을 계획하고 구체화하는 여러 단계가 필요할 수 있습니다.

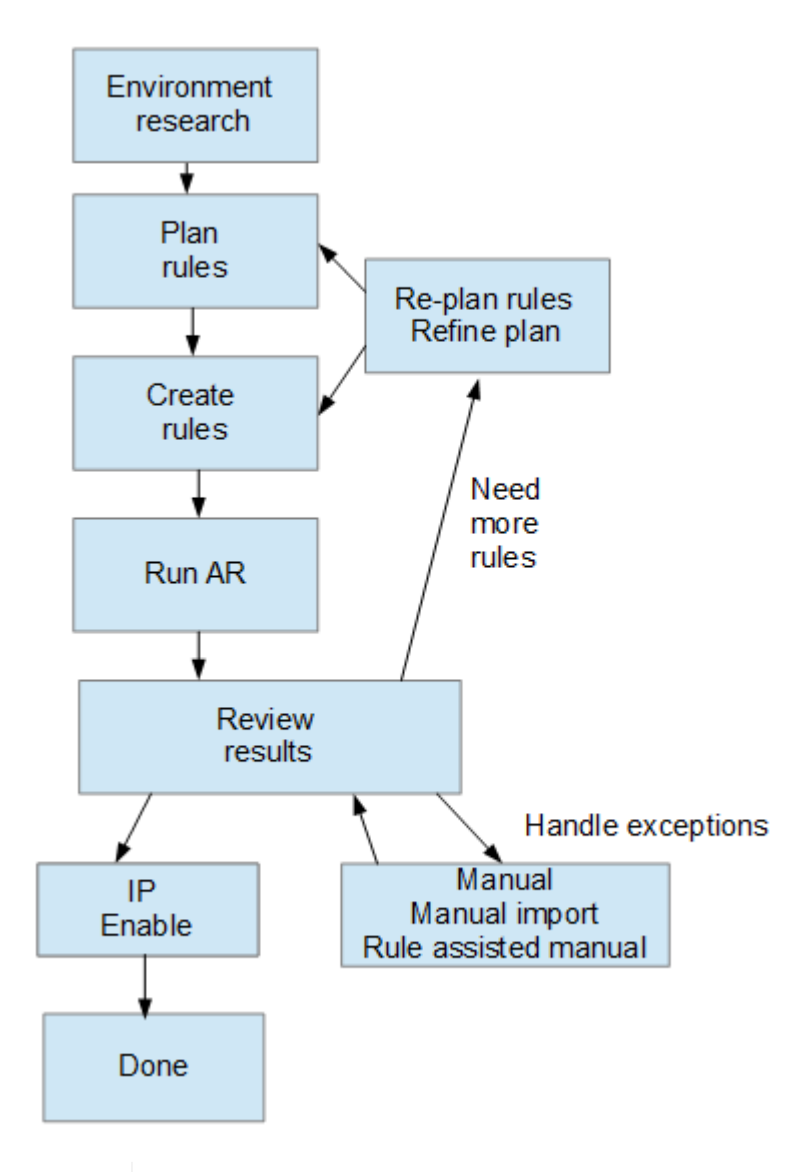

사용자 환경에 알 수 없는 장치(""알 수 없음" 또는 일반 장치)가 있고 이후에 폴링 시 이러한 장치를 식별하는 데이터 소스를 구성하면 더 이상 일반 장치로 표시되거나 계산되지 않습니다.

# <span id="page-4-0"></span>환경에 대한 장치 해결 규칙 계획

G

규칙을 사용하여 사용자 환경에서 장치를 식별하는 것은 일반적으로 환경을 철저히 분석하고 가능한 많은 장치를 식별하기 위해 여러 규칙을 만들어야 하는 반복적인 프로세스입니다. 가장 좋은 시나리오는 환경에 있는 장치의 100%를 식별하기 위한 목표를 설정하는 것입니다.

규칙의 가장 효율적인 순서는 가장 제한적인 규칙을 먼저 배치하여 대부분의 항목이 패턴 일치되지 않도록 하고, 프로세스는 덜 제한적인 규칙으로 진행되도록 하는 것입니다. 이를 통해 Insight는 각 항목에 더 많은 패턴을 적용하여 패턴 일치 및 양성 호스트 식별 가능성을 높일 수 있습니다.

규칙을 만들 때 목표는 가능한 최대 수의 식별되지 않은 장치를 처리하는 규칙을 만드는 것입니다. 예를 들어, 다음과

같은 적용 범위 패턴을 따르는 규칙을 만들면 적용 범위 비율이 낮은 30개의 규칙을 만드는 것이 훨씬 효율적입니다.

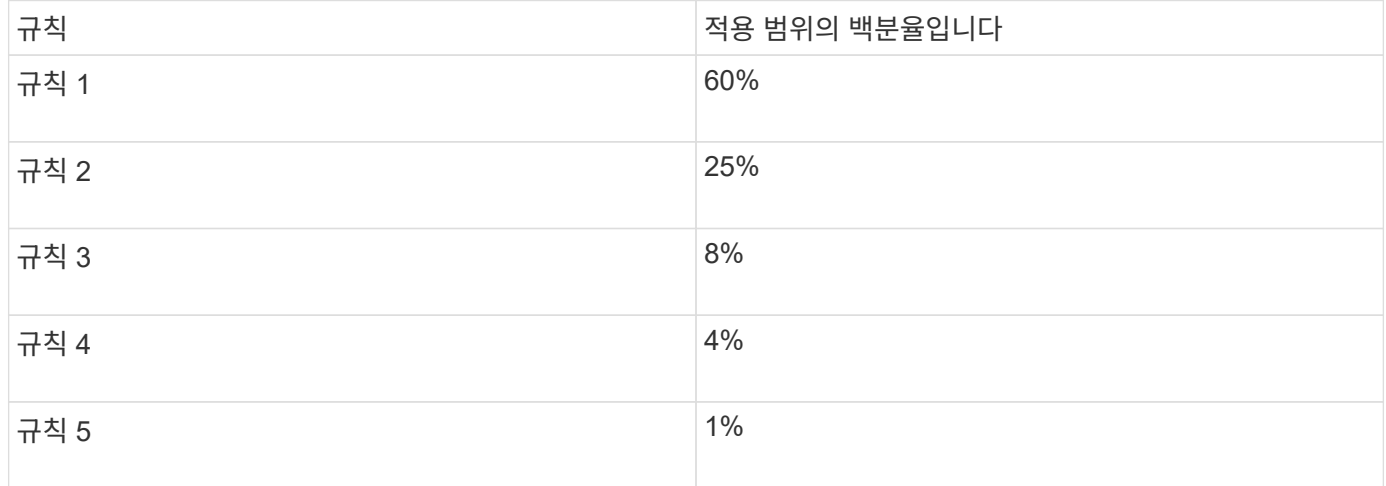

# <span id="page-5-0"></span>장치 해상도 규칙을 만드는 중입니다

디바이스 확인 규칙을 생성하여 현재 OnCommand Insight에서 자동으로 식별되지 않는 호스트, 스토리지 및 테이프를 식별합니다. 생성하는 규칙은 현재 환경에 있는 디바이스를 식별하고 유사한 디바이스를 환경에 추가할 때 식별합니다.

### 이 작업에 대해

규칙을 만들 때는 먼저 규칙이 실행되는 정보의 소스, 정보를 추출하는 데 사용되는 메서드 및 DNS 조회가 규칙의 결과에 적용되는지 여부를 확인합니다.

장치를 식별하는 데 사용되는 소스입니다

- 호스트에 대한 SRM 별칭입니다
- 포함된 호스트 또는 테이프 이름을 포함하는 스토리지 별칭입니다
- 포함된 호스트 또는 테이프 이름이 포함된 스위치 별칭입니다
- 포함된 호스트 이름이 포함된 영역 이름입니다

소스에서 디바이스 이름을 추출하는 데 사용되는 방법입니다

- 있는 그대로(SRM에서 이름 추출)
- 구분 기호
- 정규식입니다

DNS 조회

DNS를 사용하여 호스트 이름을 확인할지 여부를 지정합니다.

자동 해결 규칙 탭에서 규칙을 만듭니다. 다음 단계에서는 규칙 생성 프로세스를 설명합니다.

단계

- 1. Manage \* > \* Device resolution \* 을 클릭합니다
- 2. 자동 해상도 규칙 \* 탭에서 \* + 추가 \* 를 클릭합니다
	- 새 규칙 화면이 표시됩니다.

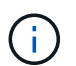

새 규칙 화면에는 정규식을 만들기 위한 도움말과 예제를 제공하는 \*? \* 아이콘이 포함되어 있습니다.

3. Type \* 목록에서 식별하려는 장치를 선택합니다.

호스트 또는 테이프 를 선택할 수 있습니다.

4. 소스 \* 목록에서 호스트를 식별하는 데 사용할 소스를 선택합니다.

선택한 소스에 따라 Insight에 다음 응답이 표시됩니다.

- 영역은 Insight에서 식별해야 하는 영역 및 WWN을 나열합니다.
- SRM에는 Insight로 식별해야 하는 식별되지 않은 별칭이 나열됩니다
- 스토리지 별칭에는 Insight에서 식별해야 하는 스토리지 별칭과 WWN이 나열됩니다
- 스위치 별칭에는 Insight에서 식별해야 하는 스위치 별칭이 나열됩니다
- 5. Method\* 목록에서 호스트를 식별하기 위해 사용할 방법을 선택합니다.

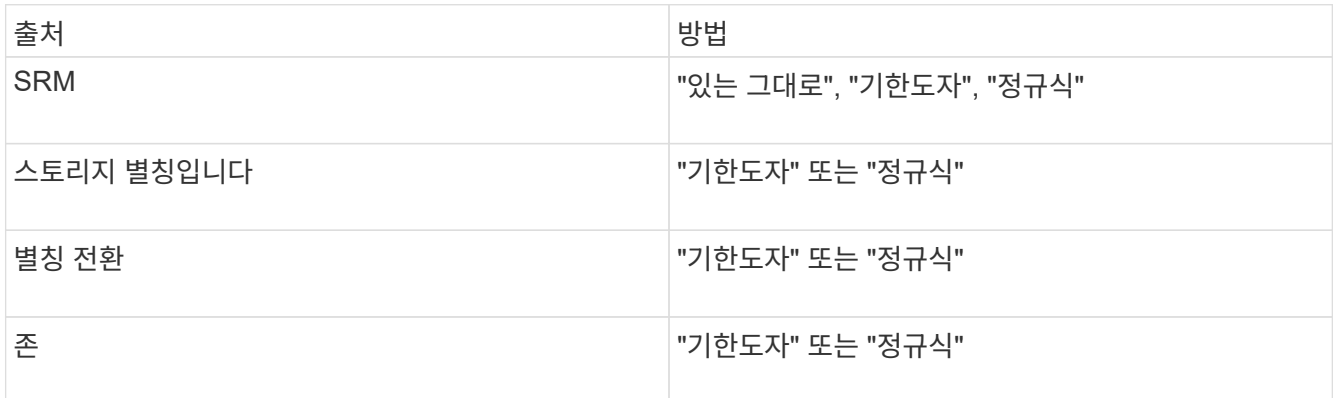

◦ "기한자"를 사용하는 규칙에는 구분 기호 및 호스트 이름의 최소 길이가 필요합니다.

호스트 이름의 최소 길이는 Insight에서 호스트를 식별하는 데 사용해야 하는 문자 수입니다. Insight는 길이가 길거나 긴 호스트 이름에 대해서만 DNS 조회를 수행합니다.

Delimiters를 사용하는 규칙의 경우 입력 문자열은 구분 기호로 토큰화되며 인접한 토큰을 여러 개 조합하여 호스트 이름 후보 목록이 만들어집니다. 그런 다음 목록이 가장 큰 것부터 가장 작은 순서로 정렬됩니다. 예를 들어 vipsnq03\_hba3\_emcp3\_12ep0의 경우 다음과 같은 결과가 나타납니다.

- vipsnq03\_hba3\_emcp3\_12ep0을 입력합니다
- vipsnq03\_hba3\_emcp3
- hba3 emc3 12ep0
- vipsnq03\_hba3
- emc3\_12ep0을 참조하십시오
- hba3 emc3
- vipsnq03
- 12ep0
- emc3
- hba3
- 정규식을 사용하는 규칙에는 정규식과 형식, 케이스 민감도를 선택해야 합니다.

6.

을 클릭합니다 <u>▶ Run AR │▼│</u> 모든 규칙을 실행하거나, 버튼을 눌러 만든 규칙(및 AR의 마지막 전체 실행 이후 생성된 기타 규칙)을 실행합니다.

#### 결과

규칙 실행 결과는 FC 식별 탭에 표시됩니다.

자동 장치 해상도 업데이트를 시작합니다

장치 해상도 업데이트는 마지막 전체 자동 장치 해상도 실행 이후 추가된 수동 변경 사항을 커밋합니다. 업데이트를 실행하면 장치 해상도 구성에 대한 새 수동 항목만 커밋하고 실행할 수 있습니다. 전체 장치 해상도 실행이 수행되지 않습니다.

#### 단계

- 1. Insight 웹 UI에 로그인합니다.
- 2. Manage \* > \* Device Resolution \* 을 클릭합니다
- 3. 장치 해상도 \* 화면에서 \* AR 실행 \* 버튼의 아래쪽 화살표를 클릭합니다.

4. 업데이트를 시작하려면 \* 업데이트 \* 를 클릭합니다.

규칙 지원 수동 식별

이 기능은 알 수 없는 호스트, 스토리지 및 테이프 디바이스 또는 그룹 문제를 해결하기 위해 특정 규칙 또는 규칙 목록(일회성 순서 재조정 포함 또는 제외)을 실행하려는 특수한 경우에 사용됩니다.

시작하기 전에

식별되지 않은 다수의 장치가 있고 다른 장치를 성공적으로 식별하는 여러 규칙이 있습니다.

이 작업에 대해

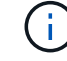

소스에 호스트 또는 장치 이름의 일부만 포함되어 있는 경우 정규식 규칙을 사용하여 서식을 지정하여 누락된 텍스트를 추가합니다.

- 1. OnCommand Insight 웹 UI에 로그인합니다.
- 2. Manage \* > \* Device resolution \* 을 클릭합니다
- 3. FC 식별 \* 탭을 클릭합니다.

시스템에서 식별된 장치 및 식별되지 않은 장치를 표시합니다.

- 4. 식별되지 않은 여러 장치를 선택합니다.
- 5. Identify \* > \* Set host resolution \* 또는 \* > Set tape resolution \* 을 클릭합니다

성공적으로 식별된 장치의 모든 규칙 목록이 포함된 식별 화면이 표시됩니다.

6. 규칙 순서를 필요에 맞는 순서로 변경합니다.

규칙 순서는 식별 화면에서 변경되지만 전역적으로 변경되지는 않습니다.

7. 필요에 맞는 방법을 선택하십시오.

OnCommand Insight는 메서드가 나타나는 순서대로 호스트 확인 프로세스를 실행하며, 맨 위에 있는 방법부터 시작합니다.

적용되는 규칙이 있으면 규칙 이름이 규칙 열에 표시되고 수동으로 식별됩니다.

# <span id="page-8-0"></span>파이버 채널 장치 해상도

FC 식별 화면에는 호스트가 자동 디바이스 확인 방법으로 식별되지 않은 Fibre Channel 디바이스의 WWN 및 WWPN이 표시됩니다. 또한 화면에는 수동 장치 해상도에 의해 해결된 모든 장치가 표시됩니다.

수동 해상도에 의해 해결된 장치에는 ""OK"" 상태가 포함되어 있으며 장치를 식별하는 데 사용되는 규칙을 식별합니다. 누락된 장치는 ""알 수 없음"" 상태입니다. 장치 식별의 총 범위는 이 페이지에 나와 있습니다.

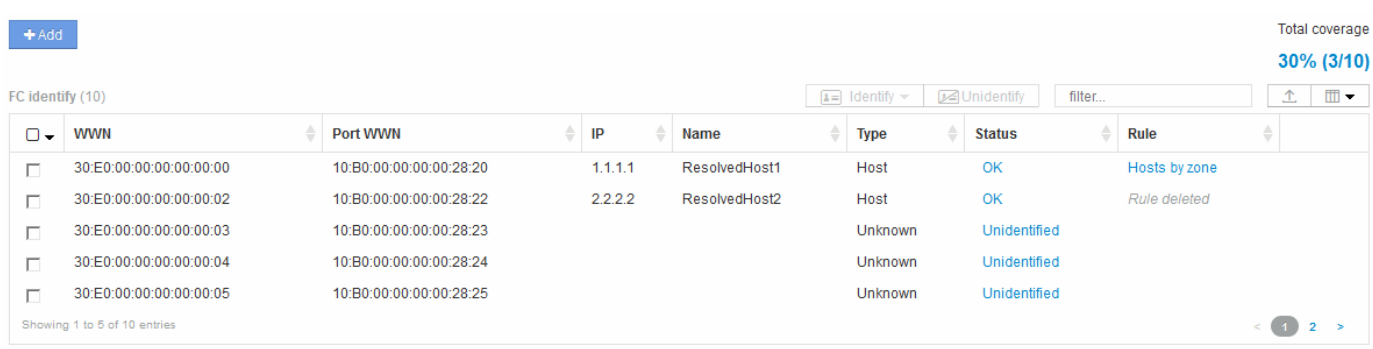

FC 식별 화면의 왼쪽에서 여러 디바이스를 선택하여 대량 작업을 수행합니다. 장치 위로 마우스를 가져간 다음 목록의 맨 오른쪽에 있는 식별 또는 식별 안 함 단추를 선택하여 단일 장치에서 작업을 수행할 수 있습니다.

Total coverage(전체 범위) 링크는 사용자의 구성에 대해 "식별된 장치 수/사용 가능한 장치 수" 목록을 표시합니다.

• SRM 별칭

- 스토리지 별칭입니다
- 별칭 전환
- 존
- 사용자 정의

**Fibre Channel** 디바이스를 수동으로 추가합니다

디바이스 해상도 FC 식별 탭에서 사용할 수 있는 수동 추가 기능을 사용하여 Fibre Channel 디바이스를 OnCommand Insight에 수동으로 추가할 수 있습니다. 이 프로세스는 향후 발견될 것으로 예상되는 장치를 사전 식별하는 데 사용될 수 있습니다.

시작하기 전에

시스템에 디바이스 ID를 추가하려면 WWN 또는 IP 주소와 디바이스 이름을 알아야 합니다.

이 작업에 대해

호스트, 스토리지, 테이프 또는 알 수 없는 Fibre Channel 디바이스를 수동으로 추가할 수 있습니다.

#### 단계

- 1. Insight 웹 UI에 로그인합니다
- 2. Manage \* > \* Device resolution \* 을 클릭합니다
- 3. FC 식별 \* 탭을 클릭합니다.
- 4. 추가 버튼을 클릭합니다.

장치 추가 대화 상자가 표시됩니다

5. WWN 또는 IP 주소, 디바이스 이름을 입력하고 디바이스 유형을 선택합니다.

결과

입력한 디바이스가 FC 식별 탭의 디바이스 목록에 추가됩니다. '규칙'은 '수동'으로 식별됩니다.

### **CSV** 파일에서 **Fibre Channel** 디바이스 **ID** 가져오기

CSV 파일의 디바이스 목록을 사용하여 Fibre Channel 디바이스 ID를 OnCommand Insight 디바이스 해상도 기능으로 수동으로 가져올 수 있습니다.

#### 시작하기 전에

장치 식별 정보를 장치 해상도 기능으로 직접 가져오려면 올바른 형식의 CSV 파일이 있어야 합니다. Fibre Channel 디바이스용 CSV 파일에는 다음 정보가 필요합니다.

#### WWN입니다

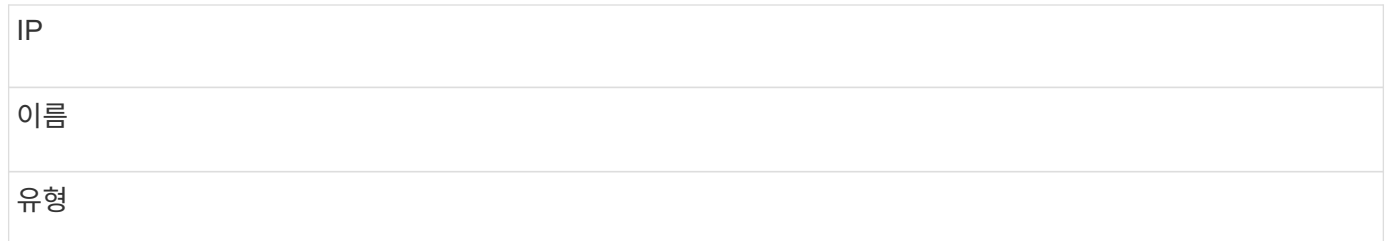

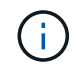

모범 사례로서 먼저 FC 식별 정보를 CSV 파일로 내보내고 해당 파일에서 원하는 대로 변경한 다음 파일을 다시 FC Identify로 가져오는 것이 좋습니다. 이렇게 하면 예상 열이 올바른 순서로 표시됩니다.

FC 식별 정보를 가져오려면

단계

- 1. Insight 웹 UI에 로그인합니다.
- 2. Manage \* > \* Device Resolution \* 을 클릭합니다
- 3. FC 식별 \* 탭을 선택합니다.
- 4. 식별 \* > \* 파일에서 식별 \* 을 클릭합니다 .

a. 가져올 CSV 파일이 포함된 폴더로 이동하고 원하는 파일을 선택합니다.

입력한 디바이스는 FC Identify 탭의 디바이스 목록에 추가됩니다. 규칙(Rule)은 'Manual'(수동)으로 식별됩니다.

## **Fibre Channel** 디바이스 식별 정보를 **CSV** 파일로 내보내는 중입니다

OnCommand Insight 디바이스 확인 기능을 사용하여 기존 Fibre Channel 디바이스 식별 정보를 CSV 파일로 내보낼 수 있습니다. 장치 ID를 수정하여 Insight로 다시 가져온 다음 내보낸 ID와 원래 일치하는 장치를 식별하는 데 이 ID를 사용할 수 있도록 장치 ID를 내보낼 수 있습니다.

이 작업에 대해

이 시나리오는 CSV 파일에서 쉽게 편집한 후 시스템으로 다시 가져올 수 있는 유사한 속성이 장치에 있을 때 사용할 수 있습니다.

Fibre Channel 디바이스 ID를 CSV 파일로 내보낼 때 파일은 다음 정보를 표시된 순서대로 포함합니다.

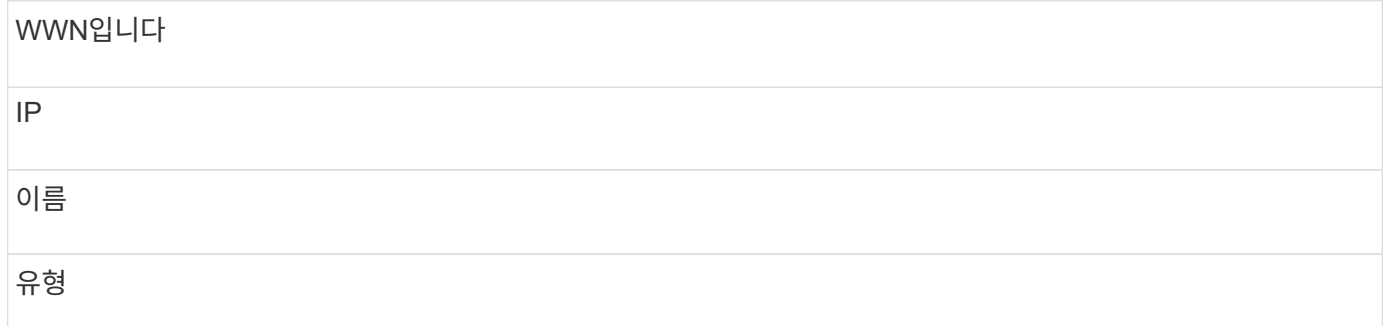

#### 단계

- 1. Insight 웹 UI에 로그인합니다.
- 2. Manage \* > \* Device Resolution \* 을 클릭합니다
- 3. FC 식별 \* 탭을 선택합니다.
- 4. ID를 내보낼 Fibre Channel 디바이스를 선택합니다.
- 5. 내보내기를 클릭합니다  $\triangle$  아이콘을 클릭합니다.
- 6. CSV 파일을 열거나 파일을 저장할 것인지 선택합니다.

# <span id="page-11-0"></span>**IP** 장치 해상도

IP 식별 화면에는 자동 디바이스 확인 또는 수동 디바이스 확인으로 식별된 iSCSI 및 CIFS 또는 NFS 공유가 표시됩니다. 식별되지 않은 장치도 표시됩니다. 화면에는 장치의 IP 주소, 이름, 상태, iSCSI 노드 및 공유 이름이 포함됩니다. 성공적으로 식별된 디바이스의 비율도 표시됩니다.

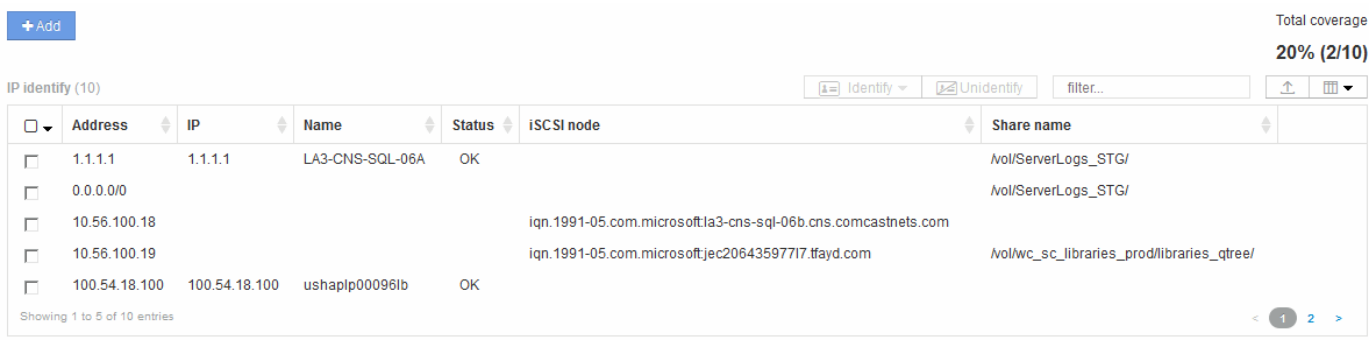

## 수동으로 **IP** 장치 추가

IP 식별 화면에서 사용할 수 있는 수동 추가 기능을 사용하여 IP 장치를 OnCommand Insight에 수동으로 추가할 수 있습니다.

단계

- 1. Insight 웹 UI에 로그인합니다.
- 2. Manage \* > \* Device resolution \* 을 클릭합니다
- 3. IP 식별 \* 탭을 클릭합니다.
- 4. 추가 버튼을 클릭합니다.

장치 추가 대화 상자가 표시됩니다

5. 주소, IP 주소 및 고유한 장치 이름을 입력합니다.

결과

입력한 장치가 IP 식별 탭의 장치 목록에 추가됩니다.

**CSV** 파일에서 **IP** 장치 **ID** 가져오기

CSV 파일에서 장치 식별 목록을 사용하여 IP 장치 식별 정보를 장치 해상도 기능으로 수동으로 가져올 수 있습니다.

시작하기 전에

장치 식별 정보를 가져오려면 올바른 형식의 CSV 파일이 있어야 합니다. IP 장치용 CSV 파일에는 다음 정보가 필요합니다.

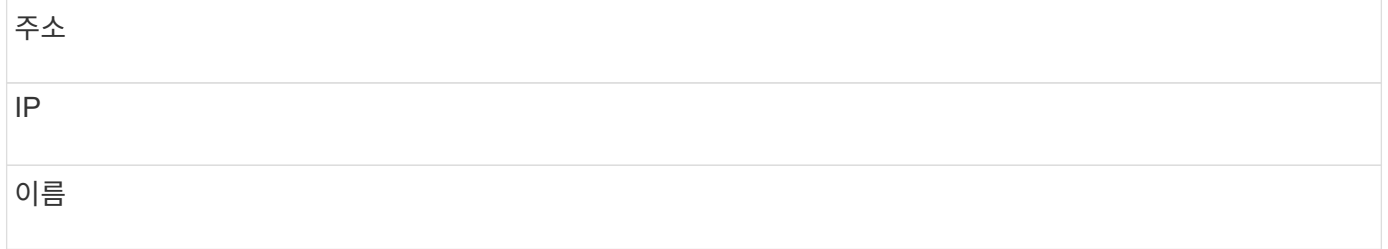

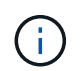

모범 사례로서 먼저 IP 식별 정보를 CSV 파일로 내보내고 해당 파일에서 원하는 대로 변경한 다음 파일을 다시 IP Identify로 가져오는 것이 좋습니다. 이렇게 하면 예상 열이 올바른 순서로 표시됩니다.

IP 식별 정보를 가져오려면

단계

- 1. Insight 웹 UI에 로그인합니다.
- 2. Manage \* > \* Device Resolution \* 을 클릭합니다
- 3. IP 식별 \* 탭을 선택합니다.
- 4. 식별 \* > \* 파일에서 식별 \* 을 클릭합니다 .

a. 가져올 CSV 파일이 포함된 폴더로 이동하고 원하는 파일을 선택합니다.

입력한 장치는 IP 식별 탭의 장치 목록에 추가됩니다.

### **CSV** 파일로 **IP** 장치 **ID**를 내보내는 중입니다

장치 해상도 기능을 사용하여 Insight에서 기존 IP 장치 ID를 내보낼 수 있습니다. 장치 ID를 수정한 다음 다시 Insight로 가져와 내보낸 ID와 유사한 장치를 식별하는 데 사용할 수 있도록 장치 ID를 내보낼 수 있습니다.

#### 이 작업에 대해

IP 장치 ID를 CSV 파일로 내보낼 때 파일은 다음 정보를 표시된 순서대로 포함합니다.

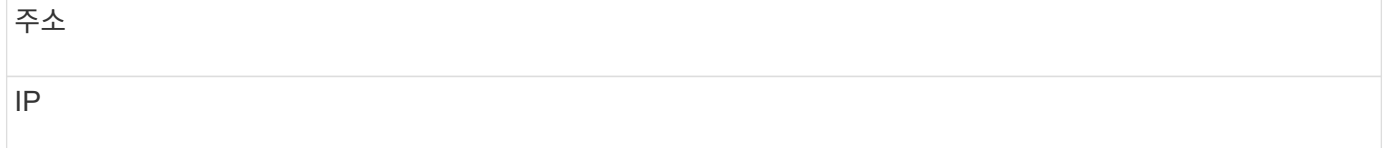

이름

#### 단계

1. Insight 웹 UI에 로그인합니다.

2. Manage \* > \* Device Resolution \* 을 클릭합니다

- 3. IP 식별 \* 탭을 선택합니다.
- 4. ID를 내보내려는 IP 장치 또는 장치를 선택합니다.
- 5. 내보내기를 클릭합니다 ↑ 아이콘을 클릭합니다.
- 6. CSV 파일을 열거나 파일을 저장할 것인지 선택합니다.

# <span id="page-13-0"></span>기본 설정 탭에서 옵션 설정

장치 해상도 기본 설정 탭에서는 자동 해결 일정을 생성하고, 식별에서 포함하거나 제외할 스토리지 및 테이프 벤더 를 지정하고, DNS 조회 옵션을 설정할 수 있습니다.

### 자동 해결 일정

자동 해상도 스케줄은 자동 장치 해상도 실행 시기를 지정할 수 있습니다.

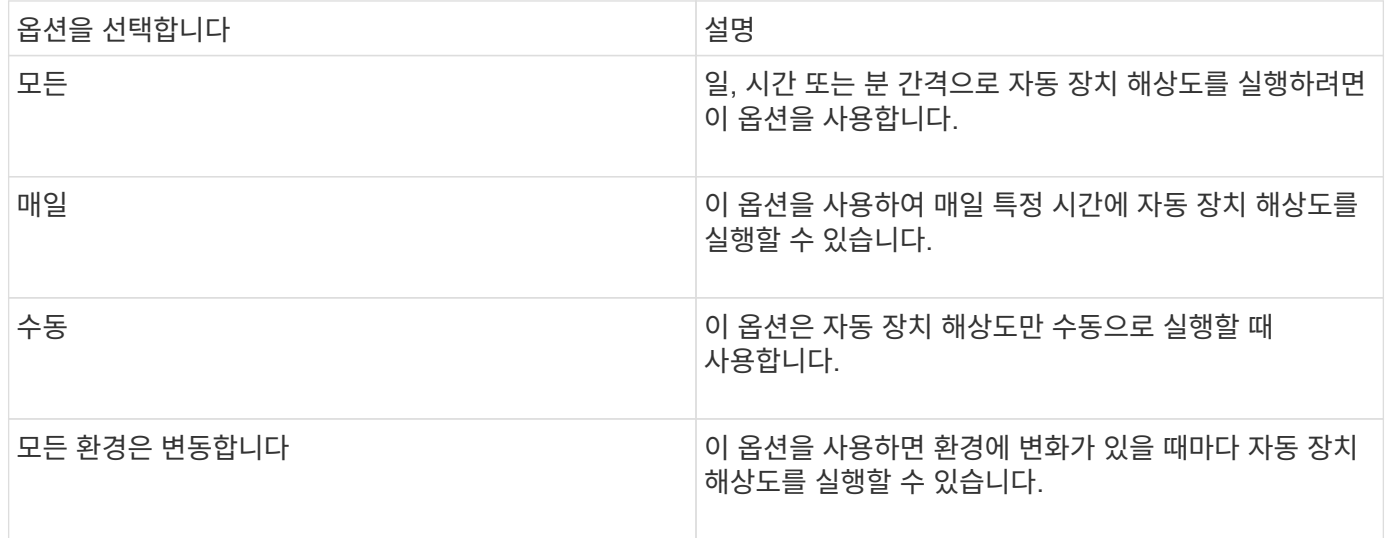

수동으로 지정하면 야간 자동 장치 해결이 비활성화됩니다.

#### **DNS** 처리 옵션

DNS 처리 옵션을 사용하여 다음 기능을 선택할 수 있습니다.

- DNS 조회 결과 처리가 활성화되면 DNS 이름 목록을 추가하여 확인된 장치에 추가할 수 있습니다.
- DNS 조회를 사용하여 NFS 공유에 액세스하는 iSCSI 초기자 및 호스트에 대해 자동 호스트 확인을 설정하려면 ""IP 자동 해상도:""를 선택할 수 있습니다. 이 옵션을 지정하지 않으면 FC 기반 해상도만 수행됩니다.

• 호스트 이름에 밑줄을 허용하고 결과에 표준 포트 별칭 대신 "연결됨" 별칭을 사용하도록 선택할 수 있습니다.

#### 특정 스토리지 및 테이프 공급업체 포함 또는 제외

자동 해결을 위해 특정 스토리지 및 테이프 공급업체를 포함하거나 제외할 수 있습니다. 예를 들어 특정 호스트가 기존 호스트가 되어 새 환경에서 제외되어야 한다는 것을 알고 있는 경우 특정 공급업체를 제외할 수 있습니다. 이전에 제외했지만 더 이상 제외하지 않으려는 공급업체를 다시 추가할 수도 있습니다.

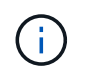

테이프에 대한 디바이스 확인 규칙은 해당 WWN의 공급업체가 공급업체 기본 설정에서 \* 테이프 전용 \* 으로 설정된 WWN에만 적용됩니다.

# <span id="page-14-0"></span>정규식 예

정규식을 소스 명명 전략으로 선택한 경우 정규식 예제를 OnCommand Insight 자동 확인 메서드에서 사용하는 자체 식에 대한 가이드로 사용할 수 있습니다.

정규식 서식 지정

OnCommand Insight 자동 확인을 위한 정규식을 만들 때 이라는 필드에 값을 입력하여 출력 형식을 구성할 수 있습니다 FORMAT.

기본 설정은 입니다 \1`즉, 정규식과 일치하는 영역 이름이 정규식에 의해 만들어진 첫 번째 변수의 내용으로 대체됩니다. 정규식에서 변수 값은 괄호를 사용하여 만들어집니다. 괄호를 여러 개 사용하면 변수가 왼쪽에서 오른쪽으로 숫자로 참조됩니다. 변수는 출력 형식으로 어떤 순서로든 사용할 수 있습니다. 상수 텍스트는 에 추가하여 출력에도 삽입할 수 있습니다 `FORMAT 필드에 입력합니다.

예를 들어 이 영역 명명 규칙에 다음과 같은 영역 이름이 있을 수 있습니다.

[Zone number] [data center] [hostname] [device type] [interface number]

- S123\_Miami\_hostname1\_filer\_FC1
- S14 Tampa hostname2 switch FC4
- S3991 Boston hostname3 windows2K FC0
- S44 Raleigh hostname4 Solaris FC1

출력을 다음 형식으로 지정할 수 있습니다.

[hostname]-[data center]-[device type]

이렇게 하려면 변수에 호스트 이름, 데이터 센터 및 장치 유형 필드를 캡처하여 출력에 사용해야 합니다. 다음과 같은 정규식을 사용하면 됩니다.

.\*?  $([a-zA-Z0-9]+)$   $([a-zA-Z0-9]+)$   $([a-zA-Z0-9]+)$ .\*

괄호는 세 개이므로 변수가 됩니다 \1, \2 및 \3 자동으로 채워집니다.

그런 다음 다음 다음 다음 형식을 사용하여 원하는 형식으로 출력을 받을 수 있습니다.

 $\2-\1-\3$ 

출력은 다음과 같습니다.

```
hostname1-Miami-filer
hostname2-Tampa-switch
hostname3-Boston-windows2K
hostname4-Raleigh-solaris
```
변수 사이의 하이픈은 서식이 지정된 출력에 삽입된 상수 텍스트의 예를 제공합니다.

영역 이름을 보여 주는 예제 **1**

이 예제에서는 정규식을 사용하여 영역 이름에서 호스트 이름을 추출합니다. 다음 영역 이름과 유사한 항목이 있는 경우 정규식을 만들 수 있습니다.

- S0032 myComputer1Name HBA0
- S0434 myComputer1Name HBA1
- S0432 myComputer1Name HBA3

호스트 이름을 캡처하는 데 사용할 수 있는 정규식은 다음과 같습니다.

 $S[0-9]+$  ( $[a-zA-Z0-9]*$ )[ -]HBA[0-9]

결과는 S로 시작하는 모든 영역과 일치하며 그 뒤에 숫자 조합, 밑줄, 영숫자 호스트 이름(myComputer1Name), 밑줄 또는 하이픈, 대문자 HBA 및 단일 숫자(0-9)가 옵니다. 호스트 이름만 \*\1 \* 변수에 저장됩니다.

정규식은 다음과 같이 해당 구성 요소로 나눌 수 있습니다.

- "S"는 영역 이름을 나타내고 식을 시작합니다. 이것은 영역 이름의 시작 부분에 있는 "S"만 일치합니다.
- 괄호 안의 문자 [0-9]는 "S" 뒤에 오는 문자가 0에서 9 사이의 숫자여야 함을 나타냅니다.
- 기호(+)는 이전 대괄호 안의 정보가 한 번 이상 존재해야 함을 나타냅니다.
- 밑줄(\_)은 S 다음에 오는 숫자는 영역 이름에 밑줄만 사용해야 함을 의미합니다. 이 예제에서 영역 명명 규칙은 밑줄을 사용하여 호스트 이름과 영역 이름을 구분합니다.
- 필요한 밑줄 뒤에 괄호는 안에 포함된 패턴이 \1 변수에 저장됨을 나타냅니다.
- 괄호 문자 [A-zA-Z0-9]는 일치하는 문자가 대/소문자를 불문하고 모든 문자와 숫자임을 나타냅니다.
- 괄호 뒤에 있는 \* (별표)는 괄호 안의 문자가 0번 이상 발생했음을 나타냅니다.
- 괄호 문자 [\_-](밑줄 및 대시)는 영숫자 패턴 뒤에 밑줄이나 대시를 사용해야 함을 나타냅니다.
- 정규식의 문자 HBA는 영역 이름에 이 정확한 문자 시퀀스가 발생해야 함을 나타냅니다.
- 괄호 안의 마지막 문자 세트 [0-9]는 0에서 9 사이의 한 자리 숫자와 일치합니다.

예 **2**

이 예에서는 첫 번째 밑줄 "*"*까지 건너뛰고*,* 그 다음 *E*와 모든 것을 두 번째 *"*"까지 일치시킨 다음 그 이후의 모든 내용을 건너뜁니다.

- 영역: \* Z\_E2FHDBS01\_E1NETAPP
- 호스트 이름: \* E2FHDBS01
- 등록: \* .**?***(E.***?)**.\*?

#### 예 **3**

정규식(아래)의 마지막 섹션 주위의 괄호 "( )"는 호스트 이름인 부분을 식별합니다. VSAN3을 호스트 이름으로 사용하려는 경우 \_([A-zA-Z0-9]). \* 입니다

- 영역: \* A\_VSAN3\_SR48KENT\_A\_CX2578\_SPA0
- 호스트 이름: \* SR48KENT
- 등록:\* [a-zA-Z0-9]+ ([a-zA-Z0-9]).\*

예제 **4**에서는 보다 복잡한 명명 패턴을 보여 줍니다

다음 영역 이름과 유사한 항목이 있는 경우 정규식을 만들 수 있습니다.

- myComputerName123-HBA1 Symm1 FA3
- myComputerName123-HBA2 Symm1 FA5
- myComputerName123-HBA3 Symm1 FA7

이러한 항목을 캡처하는 데 사용할 수 있는 정규식은 다음과 같습니다.

 $([a-zA-Z0-9]*)$ .\*

를 클릭합니다 \1 변수에는 만 포함됩니다 myComputerName123 이 식을 사용하여 계산한 후

정규식은 다음과 같이 해당 구성 요소로 나눌 수 있습니다.

- 괄호는 안에 포함된 패턴이 \1 변수에 저장됨을 나타냅니다.
- 괄호 문자 [A-zA-Z0-9]는 모든 문자(대/소문자 구분 없음) 또는 숫자가 일치함을 의미합니다.
- 괄호 뒤에 있는 \* (별표)는 괄호 안의 문자가 0번 이상 발생했음을 나타냅니다.
- 정규식의 \_ (밑줄) 문자는 영역 이름에 앞의 대괄호와 일치하는 영숫자 문자열 바로 뒤에 밑줄이 있어야 함을 의미합니다.
- 를 클릭합니다. (마침표)는 임의의 문자(와일드카드)와 일치합니다.

• 별표(\*)는 이전 기간 와일드카드가 0번 이상 발생할 수 있음을 나타냅니다.

즉, 조합을 나타냅니다. \* 모든 문자를 임의의 횟수만큼 나타냅니다.

#### 예제 **5** 패턴 없이 영역 이름을 표시합니다

다음 영역 이름과 유사한 항목이 있는 경우 정규식을 만들 수 있습니다.

- myComputerName\_HBA1\_Symm1\_FA1
- myComputerName123 HBA1 Symm1 FA1

이러한 항목을 캡처하는 데 사용할 수 있는 정규식은 다음과 같습니다.

 $(**)$  .\*

1 변수는 첫 번째 영역 이름 예제에서 *myComputerName* 또는 *myComputerName123*(두 번째 영역 이름 예제의 경우)를 포함합니다. 따라서 이 정규식은 첫 번째 밑줄 이전의 모든 것과 일치합니다.

정규식은 다음과 같이 해당 구성 요소로 나눌 수 있습니다.

- 괄호는 안에 포함된 패턴이 \1 변수에 저장됨을 나타냅니다.
- 마침표 별표(. \* )는 임의의 문자(횟수)와 일치합니다.
- 괄호 뒤에 있는 \* (별표)는 괄호 안의 문자가 0번 이상 발생했음을 나타냅니다.
- ? Character는 greedy가 아닌 문자와 일치하는 항목을 만듭니다. 이렇게 하면 마지막 밑줄이 아니라 첫 번째 밑줄에서의 일치가 중지됩니다.
- 문자 \_. \* 는 발견된 첫 번째 밑줄과 그 뒤에 나오는 모든 문자와 일치합니다.

예제 **6** 컴퓨터 이름을 패턴으로 표시합니다

다음 영역 이름과 유사한 항목이 있는 경우 정규식을 만들 수 있습니다.

- storage1\_Switch1\_myComputerName123A\_A1\_FC1
- storage2 Switch2 myComputerName123B A2 FC2 를 참조하십시오
- storage3 Switch3 myComputerName123T A3 FC3

이러한 항목을 캡처하는 데 사용할 수 있는 정규식은 다음과 같습니다.

.\*? .\*?  $([a-zA-Z0-9]*[ABT])$  .\*

영역 명명 규칙에 더 많은 패턴이 있으므로 위의 식을 사용하여 A, A B 또는 A T로 끝나는 호스트 이름(예: myComputerName)의 모든 인스턴스(예: \1 변수에 해당 호스트 이름을 지정)와 일치시킬 수 있습니다.

정규식은 다음과 같이 해당 구성 요소로 나눌 수 있습니다.

• 마침표 별표(. \* )는 임의의 문자(횟수)와 일치합니다.

- ? Character는 greedy가 아닌 문자와 일치하는 항목을 만듭니다. 이렇게 하면 마지막 밑줄이 아니라 첫 번째 밑줄에서의 일치가 중지됩니다.
- 밑줄 문자는 영역 이름의 첫 번째 밑줄과 일치합니다.
- 따라서 첫 번째. \*?\_ 조합은 첫 번째 영역 이름 예제에서 *storage1\_* 문자와 일치합니다.
- 두 번째. \*? 조합은 첫 번째 과 같이 동작하지만 첫 번째 영역 이름 예제에서 \_Switch1\_\_과 일치합니다.
- 괄호는 안에 포함된 패턴이 \1 변수에 저장됨을 나타냅니다.
- 괄호 문자 [A-zA-Z0-9]는 모든 문자(대/소문자 구분 없음) 또는 숫자가 일치함을 의미합니다.
- 괄호 뒤에 있는 \* (별표)는 괄호 안의 문자가 0번 이상 발생했음을 나타냅니다.
- 정규식 [ABT]의 괄호 문자는 영역 이름의 단일 문자와 일치해야 하며 A, B 또는 T여야 합니다
- 괄호 뒤에 있는 \_ (밑줄)은 [ABT] 문자 일치 뒤에 밑줄을 추가해야 함을 나타냅니다.
- 마침표 별표(. \* )는 임의의 문자(횟수)와 일치합니다.

따라서 이 결과로 \1 변수에 다음과 같은 영숫자 문자열이 포함됩니다.

- 앞에 몇 개의 영숫자 문자와 두 개의 밑줄이 있습니다
- 뒤에 밑줄과 영숫자 문자를 차례로 사용했습니다.
- 세 번째 밑줄 앞에 A, B 또는 T의 마지막 문자가 있습니다.

#### 예 **7**

- 영역: \* myComputerName123 HBA1 Symm1 FA1
- 호스트 이름: \* myComputerName123
- 등록: \* ([a-zA-Z0-9]+) .\*

#### 예 **8**

이 예제에서는 First \_ 앞에 있는 모든 항목을 찾습니다.

• 영역: \* MyComputerName HBA1\_Symm1\_FA1

MyComputerName123\_HBA1\_Symm1\_FA1

- 호스트 이름: \* MyComputerName
- 등록: \* (.**?)\_.**

### 예 **9**

- 이 예제에서는 1\_ 이후의 모든 것과 두 번째 \_ 까지의 모든 것을 찾습니다.
	- 영역: \* Z\_MyComputerName\_StorageName
	- 호스트 이름: \* MyComputerName
	- 등록: \* .**?***(.***?)**.\*?

### 예 **10**

이 예제에서는 영역 예제에서 "MyComputerName123"을 추출합니다.

• 영역: \* Storage1 Switch1 MyComputerName123A\_A1\_FC1

Storage2\_Switch2\_MyComputerName123B\_A2\_FC2

Storage3\_Switch3\_MyComputerName123T\_A3\_FC3

- 호스트 이름: \* MyComputerName123
- 등록: \* .**?***.***?**([a-zA-Z0-9]+)**[ABT]\_.**

#### 예 **11**

- 영역: \* Storage1\_Switch1\_MyComputerName123A\_A1\_FC1
- 호스트 이름: \* MyComputerName123A
- 등록: \* .**?***.***?**([a-zA-z0-9]+)*.\*?*

#### 예 **12**

^(circumflex 또는 caret) \* 대괄호 안에 \* \* 는 식을 부정합니다. 예를 들어 [{캐럿} FF]는 대문자 또는 소문자 F를 제외한 모든 것을 의미하고 [{캐럿} a-z]는 소문자 a ~ z를 제외한 모든 것을 의미합니다. 위의 경우 \_ 를 제외한 모든 것을 의미합니다. format 문은 출력 호스트 이름에 "-"를 추가합니다.

- 영역: \* mhs\_apps44\_d\_A\_10a0\_0429
- 호스트 이름: \* mhs-apps44-d
- 등록: \* ( [ ^\_] ) ([AB] ) . \*+OnCommand Insight 형식:

( $[^{\wedge}]$ ) (). \*OnCommand Insight 형식:

#### 예 **13**

이 예제에서 저장소 별칭은 "\"로 구분되며 표현식은 "\\"를 사용하여 문자열에 실제로 "\"가 사용되고 있으며 해당 별칭이 표현식 자체의 일부가 아닌 것을 정의해야 합니다.

- 스토리지 별칭: \* \Hosts\E2DOC01C1\E2DOC01N1
- 호스트 이름: \* E2DOC01N1
- 등록: \* \\.**?\\.**?\\(.\*?)

#### 예 **14**

이 예에서는 영역 예에서 "PD-RV-W-AD-2"를 추출합니다.

- 영역: \* PD D-PD-RV-W-AD-2 01
- 호스트 이름: \* PD-RV-W-AD-2

• 등록: \* [^-]-(.**-\d+).**+

## 예 **15**

이 경우 형식 설정은 호스트 이름에 "US-BV-"를 추가합니다.

- 영역: \* SRV\_USBVM11\_F1
- 호스트 이름: \* US-BV-M11
- 등록: \* SRV\_USBV([A-Za-z0-9]+) F[12]
- 형식: \* US-BV-\1

Copyright © 2024 NetApp, Inc. All Rights Reserved. 미국에서 인쇄됨 본 문서의 어떠한 부분도 저작권 소유자의 사전 서면 승인 없이는 어떠한 형식이나 수단(복사, 녹음, 녹화 또는 전자 검색 시스템에 저장하는 것을 비롯한 그래픽, 전자적 또는 기계적 방법)으로도 복제될 수 없습니다.

NetApp이 저작권을 가진 자료에 있는 소프트웨어에는 아래의 라이센스와 고지사항이 적용됩니다.

본 소프트웨어는 NetApp에 의해 '있는 그대로' 제공되며 상품성 및 특정 목적에의 적합성에 대한 명시적 또는 묵시적 보증을 포함하여(이에 제한되지 않음) 어떠한 보증도 하지 않습니다. NetApp은 대체품 또는 대체 서비스의 조달, 사용 불능, 데이터 손실, 이익 손실, 영업 중단을 포함하여(이에 국한되지 않음), 이 소프트웨어의 사용으로 인해 발생하는 모든 직접 및 간접 손해, 우발적 손해, 특별 손해, 징벌적 손해, 결과적 손해의 발생에 대하여 그 발생 이유, 책임론, 계약 여부, 엄격한 책임, 불법 행위(과실 또는 그렇지 않은 경우)와 관계없이 어떠한 책임도 지지 않으며, 이와 같은 손실의 발생 가능성이 통지되었다 하더라도 마찬가지입니다.

NetApp은 본 문서에 설명된 제품을 언제든지 예고 없이 변경할 권리를 보유합니다. NetApp은 NetApp의 명시적인 서면 동의를 받은 경우를 제외하고 본 문서에 설명된 제품을 사용하여 발생하는 어떠한 문제에도 책임을 지지 않습니다. 본 제품의 사용 또는 구매의 경우 NetApp에서는 어떠한 특허권, 상표권 또는 기타 지적 재산권이 적용되는 라이센스도 제공하지 않습니다.

본 설명서에 설명된 제품은 하나 이상의 미국 특허, 해외 특허 또는 출원 중인 특허로 보호됩니다.

제한적 권리 표시: 정부에 의한 사용, 복제 또는 공개에는 DFARS 252.227-7013(2014년 2월) 및 FAR 52.227- 19(2007년 12월)의 기술 데이터-비상업적 품목에 대한 권리(Rights in Technical Data -Noncommercial Items) 조항의 하위 조항 (b)(3)에 설명된 제한사항이 적용됩니다.

여기에 포함된 데이터는 상업용 제품 및/또는 상업용 서비스(FAR 2.101에 정의)에 해당하며 NetApp, Inc.의 독점 자산입니다. 본 계약에 따라 제공되는 모든 NetApp 기술 데이터 및 컴퓨터 소프트웨어는 본질적으로 상업용이며 개인 비용만으로 개발되었습니다. 미국 정부는 데이터가 제공된 미국 계약과 관련하여 해당 계약을 지원하는 데에만 데이터에 대한 전 세계적으로 비독점적이고 양도할 수 없으며 재사용이 불가능하며 취소 불가능한 라이센스를 제한적으로 가집니다. 여기에 제공된 경우를 제외하고 NetApp, Inc.의 사전 서면 승인 없이는 이 데이터를 사용, 공개, 재생산, 수정, 수행 또는 표시할 수 없습니다. 미국 국방부에 대한 정부 라이센스는 DFARS 조항 252.227-7015(b)(2014년 2월)에 명시된 권한으로 제한됩니다.

#### 상표 정보

NETAPP, NETAPP 로고 및 <http://www.netapp.com/TM>에 나열된 마크는 NetApp, Inc.의 상표입니다. 기타 회사 및 제품 이름은 해당 소유자의 상표일 수 있습니다.